# Aplikasi Denah 3D dan Navigasi Pada Gedung Manado Town Square Menggunakan *Game Engine* Bebasis Android

# 3D Map Application and Navigation on Manado Town Square Building Using Game Engine with Android Bases

**<sup>1</sup>Oktoverano Lengkong, <sup>2</sup>Herry Prakasa Mema dan <sup>3</sup>Yuan Evert Tandayu** 

Universitas Klabat; Jln. Arnold Mononutu, Airmadidi – Minahasa Utara Program Studi Sistem Informasi, Universitas Klabat, Airmadidi e-mail: <sup>1</sup>oktoverano@unklab.ac.id, <sup>2</sup>11310631@student.unklab.ac.id, <sup>3</sup>11310059@student.unklab.ac.id

#### *Abstrak*

*Manado Town Square (Mantos) adalah salah satu pusat perbelanjaan di kota Manado yang setiap harinya ramai akan pengunjung. Terdapat banyak koridor, toko /tenant dan juga ruangan- ruangan lain yang tentunya tersebar di area Mantos, oleh karena itu pihak Mantos telah menyediakan informasi mengenai letak-letak ruangan, toko /tenant yang ada pada lokasi tersebut dengan membuatkan sarana informasi berupa denah gedung, agar pengunjung dapat mengetahui posisi pengunjung dan letak toko yang pengunjung cari. Informasi yang dapat dikatakan manual tersebut dinilai masih kurang informatif sehingga pengunjung menemukan masalah saat mencari letak ruangan yang akan dituju, masalah tersebut dapat diatasi dengan membuat sebuah aplikasi untuk mencari letak ruangan toko /tenant yang ada pada gedung Mantos menggunakan smartphone berbasis Android yang dapat membantu pengunjung dalam pencarian ruangan, toko /tenant yang ada di Mantos dengan tampilan 3D. Model bangunanbangunan 3D pada aplikasi ini dibuat dengan menggunakan aplikasi 3D modeling Google Sketchup, scene yang ada pada aplikasi akan dibuat dengan game engine Unity3D. Adapun metodologi yang digunakan dalam penelitian ini adalah Rekayasa Perangkat Lunak (RPL) dengan proses model Spiral. Aplikasi ini memungkinkan pengunjung untuk mencari letak ruangan, toko /tenant dari lokasi yang telah disediakan pada aplikasi menggunakan smartphone berbasis Android. Aplikasi denah 3D dan navigasi pada gedung Mantos dapat memberikan petunjuk kepada para pengunjung dalam melakukan pencarian toko /tenant, pada gedung Manado Town Square.*

#### *Keywords : Game Engine, 3D, Pencarian Ruangan, Aplikasi Android, Android*

## *Abstract*

*Manado Town Square (Mantos) is one of the shopping centers in the city of Manado, which every day is crowded with visitors. There are many corridors, shops /tenants as well as other spaces that are certainly spread in Mantos area, therefore Mantos has provided information about the location of the room, shop /tenant in the location by making the information facilities in the form of building plan, so that visitors can know the position of visitors and the location of stores that visitors are looking for. Information that can be said manual is considered still less informative so that visitors find problems while searching the location of the room to be addressed, the problem can be overcome by making an application to* 

*find the location of the store /tenant in Mantos building using Android-based smartphone that can help visitors in the search room, shop /tenant in Mantos with 3D view. Model 3D buildings in this application created using 3D modeling application Google Sketchup, the scene in the application will be created with game engine Unity3D. The methodology used in this research is Software Engineering (RPL) with Spiral model process. This application allows visitors to find the location of the room, shop /tenant from the location that has been provided on the application using Android-based smartphone. 3D floor plan and navigation on the Mantos building can provide clues to the visitors in searching shop /tenant, at the Manado Town Square building.*

## *Keywords : Game Engine, 3D, Pencarian Ruangan, Android Application, Android*

## 1. PENDAHULUAN

Perkembangan grafik 3-Dimensi atau biasa disebut 3D saat ini sangat pesat. Grafik 3D merupakan perkembangan dari grafik 2D yaitu grafik yang berpatokan pada dua titik yang menentukan panjang dan lebar dari suatu objek berkembang menjadi bentuk 3D, yaitu grafik yang memiliki patokan pada tiga titik yang menentukan panjang, lebar, dan tinggi dari suatu objek. Grafik 3D juga dapat digunakan dalam berbagai bidang terutama bidang teknologi informasi.

Teknologi informasi adalah istilah umum untuk teknologi apapun yang membantu manusia dalam membuat, mengubah, menyimpan, mengkomunikasikan dan/atau menyebarkan informasi [1]. *Smartphone* adalah salah satu teknologi yang banyak digunakan untuk mendapatkan informasi, khususnya *smartphone* berbasis sistem operasi Android.

Android adalah sistem operasi berbasis Linux yang dirancang untuk perangkat seluler layar sentuh seperti *smartphone* dan *computer tablet*. Google membeli Android pada tahun 2005, kemudian dirilis secara resmi pada tahun 2007 [2]. Sistem operasi Android bersifat *opensource* sehingga memungkinkan peneliti untuk melakukan pengembangan aplikasi menggunakan sistem operasi Android*.* Komputer Grafik memungkinkan kita untuk berkomunikasi lewat gambar baik itu dalam bentuk 3D atau 2D [3].

Manado Town Square (Mantos) merupakan salah satu pusat perbelanjaan yang memiliki berbagai macam ruangan/toko serta jumlah pengunjung yang meningkat secara signifikan. Masalah yang ada adalah penyampaian informasi lokasi ruangan pada Mantos saat ini informasinya hanya berupa denah 2D sehingga pengunjung menjadi kesulitan untuk mencari letak ruangan/toko. Dengan adanya permasalahan tersebut, peneliti membuat aplikasi denah 3D berbasis Android untuk membantu para pengunjung Mantos. Ada beberapa penelitian terkait yaitu: 1) aplikasi eksplorasi Museum Negeri Provinsi Sulawesi Utara dengan fitur *first person view* menggunakan aplikasi Unity 3D sebagai *game engine* dan Google SketchUp sebagai 3D *modeler,* dimana aplikasi ini menggunakan metode *first person view* sebagai antarmuka dalam melakukan navigasi atau eksplorasi [4]. Aplikasi denah 3D pada Mantos dengan menggunakan *game engine* berbasis Android ini diharapkan dapat menyampaikan informasi lokasi ruangan/toko pada MantosMantos secara jelas, baik dan tepat.

#### 2. METODE PENELITIAN

#### *2.1 Metode Pengembangan*

Dalam proses pembuatan aplikasi ini, peneliti menggunakan metode proses Spiral. Metode Spiral menggabungkan pendekatan Prototype yang bersifat iteratif dengan pendekatan Waterfall yang bersifat sistematis. Perangkat lunak dikembangkan melalui peluncuran produk yang sifatnya evolusioner. Pada tahap awal, perangkat lunak yang diluncurkan berupa suatu prototipe. Kemudian pada langkah berikutnya dihasilkan versi-versi perangkat lunak yang semakin lengkap [5].

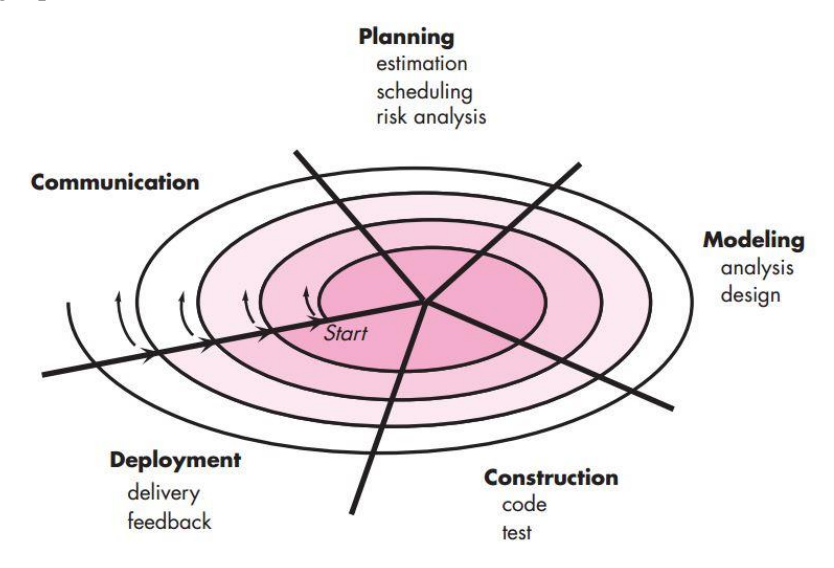

Gambar 1. Proses Model Spiral [5]

# *2.2 Kerangka Konseptual Penelitian*

Gambar 2 menjelaskan kerangka konseptual penelitian yang terbagi menjadi beberapa tahapan yaitu komunikasi, perencanaan, pemodelan, konstruksi dan evaluasi. Hasil evaluasi yang akan menentukan aplikasi akan dirilis atau dibangun kembali. Berikut ini adalah penjelasan dari tahapan-tahapan pada gambar 2:

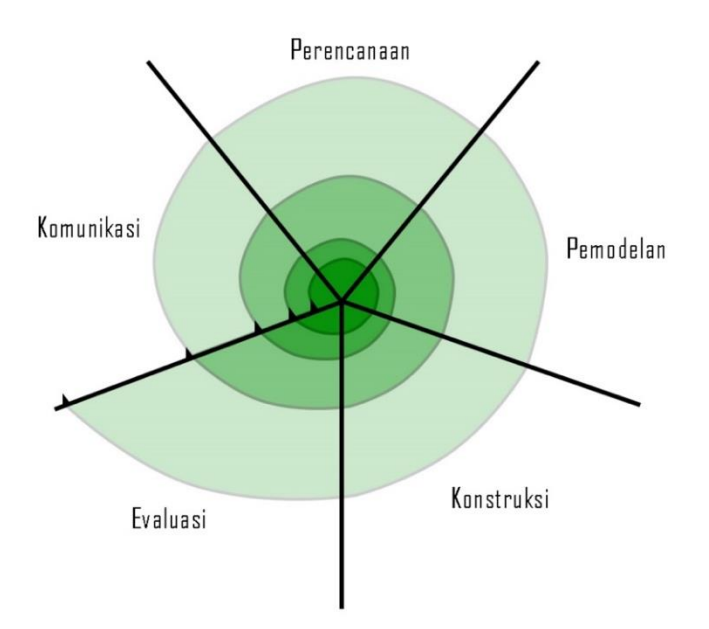

Gambar 2. Kerangka Konseptual Penelitian

- 1. Komunikasi: pada tahap pertama ini, peneliti membangun komunikasi yang efektif antara peneliti dan *user* tentang keperluan dari *user* yang akan di terapkan pada aplikasi. Pada tahap ini juga peneliti memulai dengan memahami masalah yang terdapat pada pembangunan aplikasi dan melakukan pengumpulan informasi mengenai aplikasi yang akan dibuat.
- 2. Perancangan: dalam tahap ini, peneliti membangun perancangan dari aplikasi, menentukan waktu pembangunan aplikasi, menentukan sumber informasi yang akan digunakan, resiko, dan memodelkan *interface* aplikasi serta mendesain aplikasi dengan membuat objek bangunan Mantos secara 3-Dimensi.
- 3. Pemodelan: tahap ini peneliti akan menganalisis resiko dengan rinci dan perancangan interface aplikasi serta memodelkan aplikasi dengan membuat objek bangunan Mantos secara 3-Dimensi. Analisa dan pemodelan aplikasi akan menggunakan pendekatan berorientasi pada objek yaitu Unified Modeling Language (UML).
- 4. Konstruksi: pada tahap ini, peneliti masuk dalam proses pembangunan atau pengkodean aplikasi berdasarkan perancangan dan pemodelan serta informasi dengan menggunakan alatalat yang dibutuhkan.
- 5. Evaluasi: pada tahap ini, *user* akan memberikan masukkan terhadap aplikasi yang telah dibangun berdasarkan hasil dari aplikasi, dan peneliti akan mendapatkan *feedback* yang digunakan untuk pengembangan aplikasi lebih lanjut. Apabila aplikasi sudah sesuai dengan kebutuhan dari *user,* maka aplikasi ini bisa dipakai, tetapi jika aplikasi tidak sesuai dengan kebutuhan *user*, maka aplikasi akan diperbaiki kembali dimana pembuatan aplikasi kembali ke tahap komunikasi.
- *2.3 Kerangka Konseptual Aplikasi*

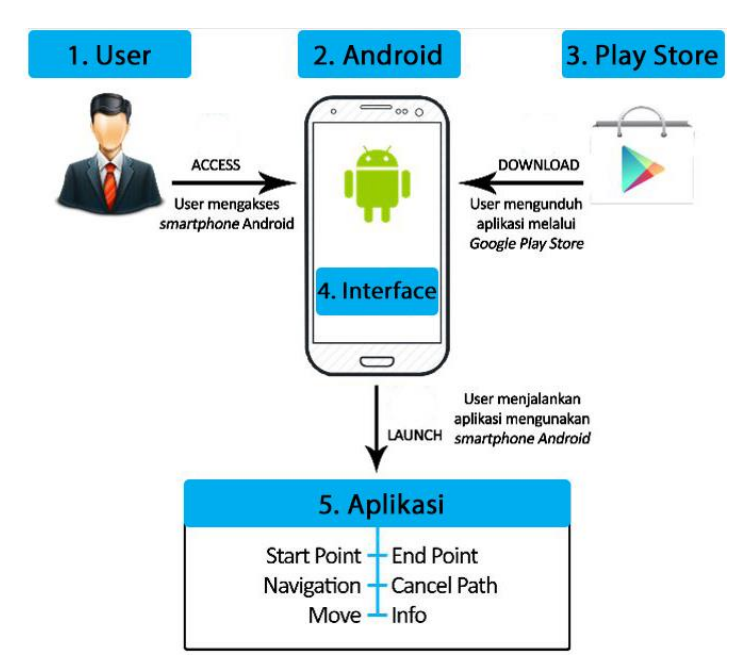

Gambar 3. Kerangka Konseptual Aplikasi

Gambar 3 menjelaskan alur kerja dari aplikasi ini:

1. *User*, adalah orang yang akan menggunakan fitur-fitur yang tersedia dalam aplikasi. *User* akan mengakses *interface* aplikasi sehingga dapat melakukan *request* kepada *system* untuk melakukan proses navigasi, serta fitur lainnya seperti melihat *info*

ruangan, *cancel* navigasi, menentukan *start* dan *end point* dan mengatur pergerakan kamera.

- 2. Android, adalah *platform* sistem operasi Linux dengan menggunakan layar sentuh, yang digunakan untuk mengakses serta menjalankan aplikasi.
- 3. Play Store, adalah aplikasi yang terdapat pada Android, yang digunakan untuk mengunduh aplikasi denah 3D dan navigasi ini.
- 4. *Interface*, adalah tampilan antar muka yang menghubungkan antara *user* dan aplikasi.
- 5. Aplikasi, *user* dapat memilih fitur-fitur seperti *navigation, start point, end point, move forward, turn left, turn right, move backward* dan melakukan pengendalian kamera.

# 3. HASIL DAN PEMBAHASAN

### *3.1 Use Case Diagram*

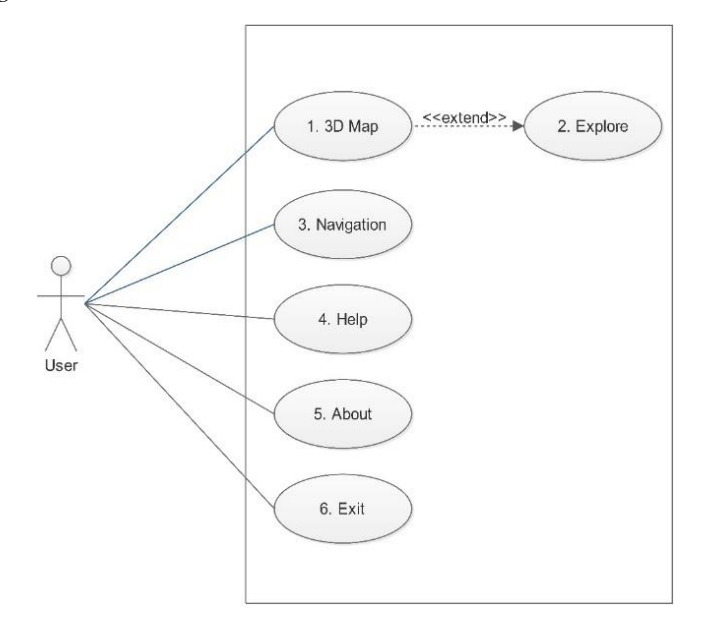

Gambar 4. *Use Case Diagram User*

Gambar 4 merupakan *use case* diagram yang menggambarkan aktifitas-aktivitas yang dapat dilakukan oleh *user* terhadap aplikasi. Berikut ini adalah penjelasan Use Case Scenario:

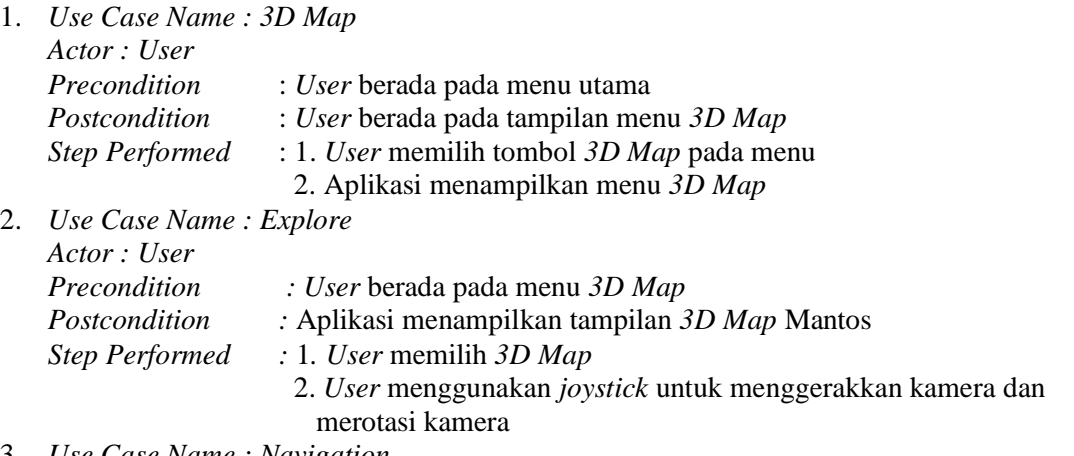

3. *Use Case Name : Navigation*

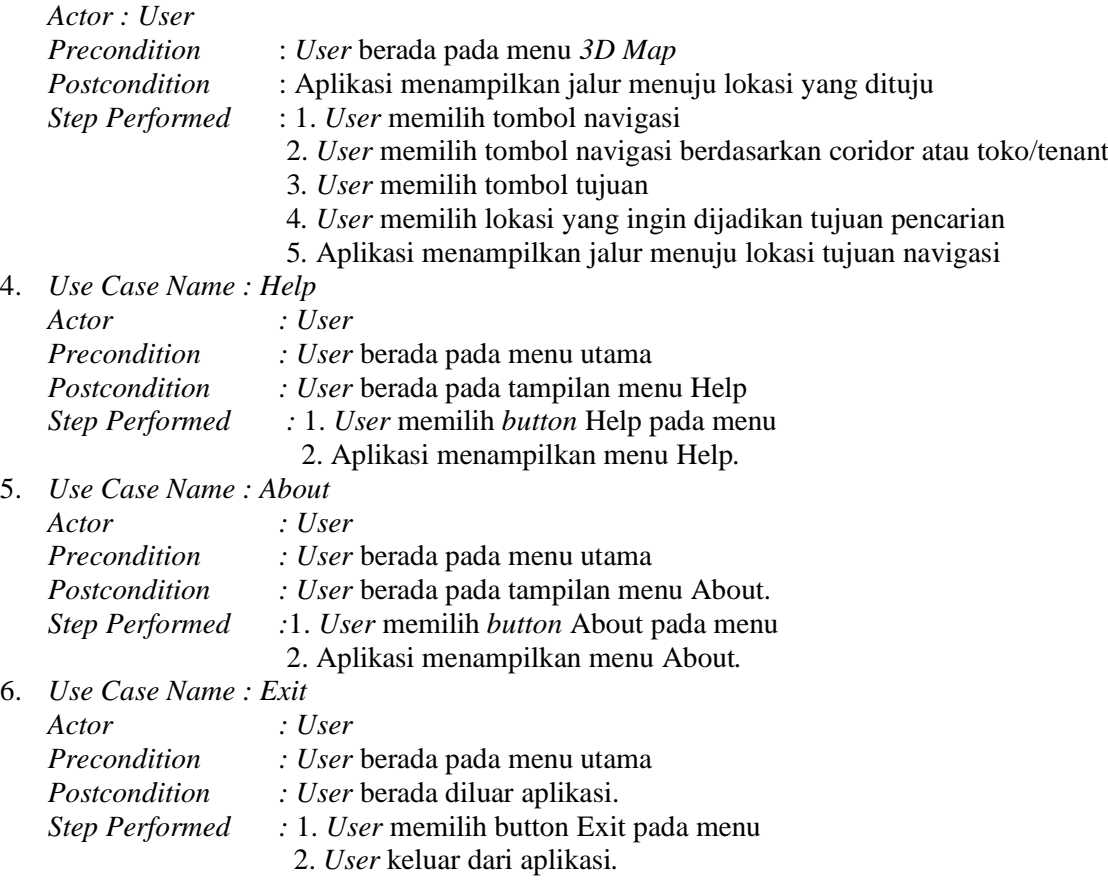

# *3.2 Class Diagram*

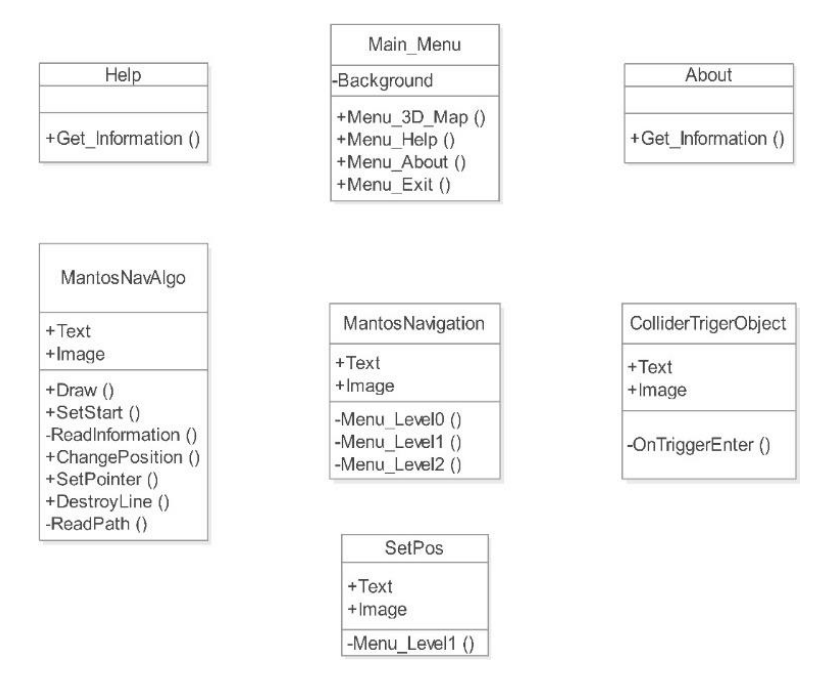

Gambar 5. Class Diagram Aplikasi

Gambar 5 adalah Class Diagram dari aplikasi yang dibuat oleh peneliti. Class Diagram ini terdiri dari Main\_Menu, MantosNavigation, MantosNavAlgo, ColliderTriggerObject, SetPos, Help dan About.

*3.3 Hasil*

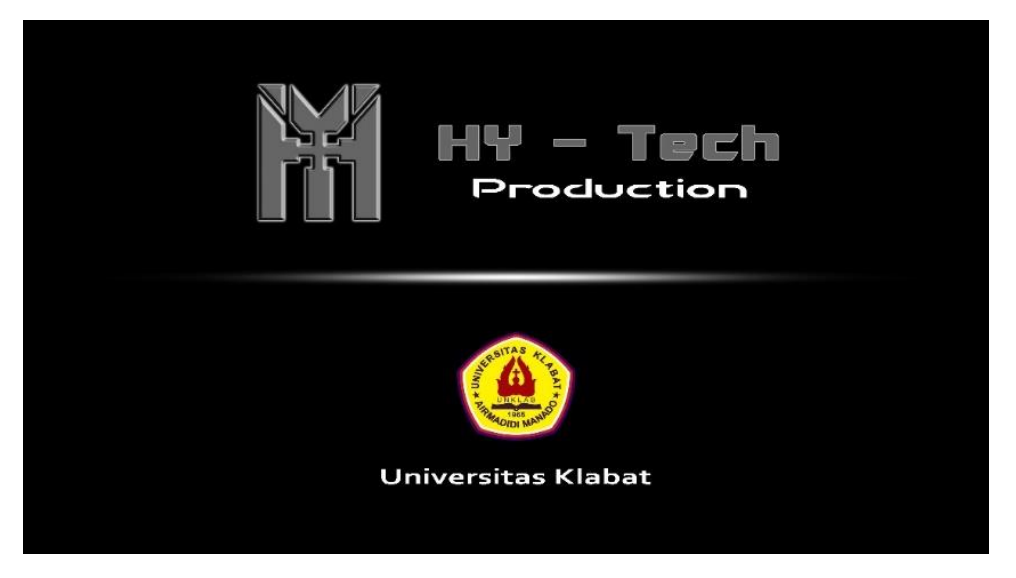

Gambar 6. *Splash Screen*

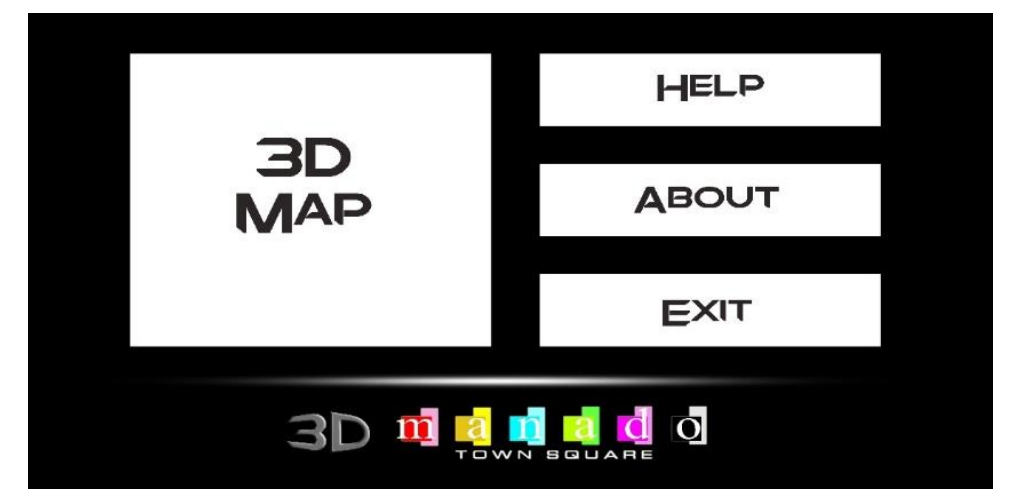

Gambar 7. Implementasi Menu Utama

Gambar 6 Splash Screen merupakan tampilan awal pada saat aplikasi dijalankan. Sedangkan, gambar 7 merupakan gambar dari tampilan menu utama, yang terdiri dari menu 3D Map, Help, About, dan Exi*t*.

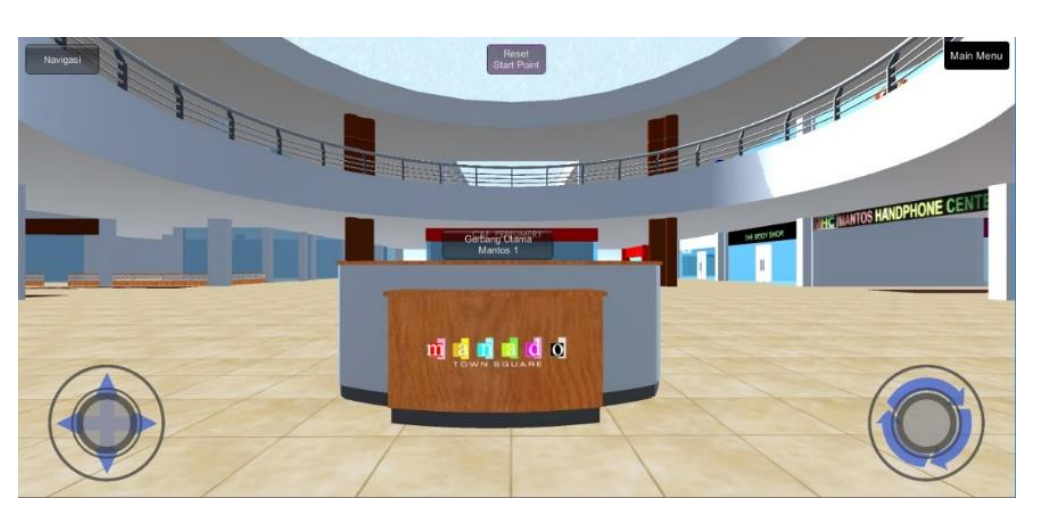

Gambar 8. Implementasi Menu *3D Map*

Gambar 8 merupakan gambar dari implementasi menu *3D Map*, yang terdiri dari menu Navigasi untuk pengunjung yang ingin mencari toko atau tenant yang ada di Mantos, menu *Reset Start Point* untuk mengembalikan ke posisi awal saat menu *3D Map* dijalankan, dan *Main Menu* untuk kembali ke menu utama.

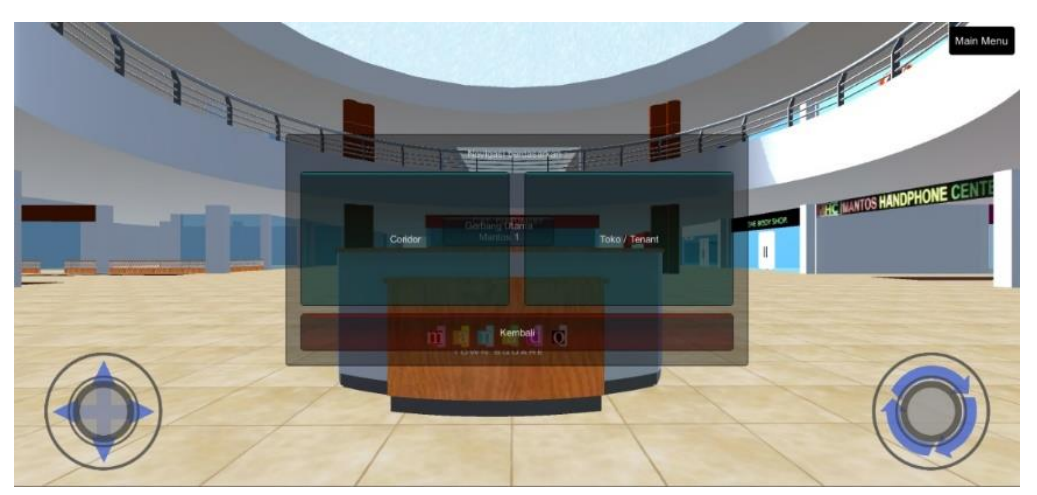

Gambar 9. Implementasi Menu Navigasi

Gambar 9 merupakan implementasi tampilan menu Navigasi yang terdiri dari menu Coridor dan menu Toko/Tenant, dimana pengunjung dapat melakukan navigasi berdasarkan coridor maupun berdasarkan toko/tenant.

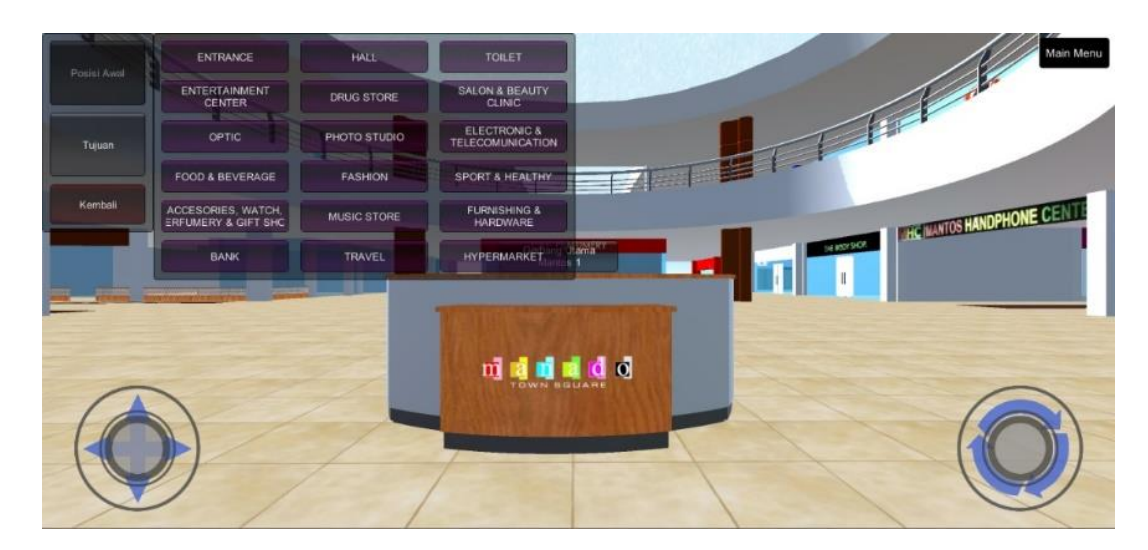

Gambar 10. Implementasi Menu Posisi Awal

Gambar 10 merupakan implementasi tampilan menu Posisi Awal dimana pengunjung dapat memilih nama *corridor*, toko/tenant sebagai lokasi tempat pengunjung berada saat itu, juga terdapat *joystick* yang merupakan sebuah *controller* dan menu kembali untuk kembali pada menu navigasi.

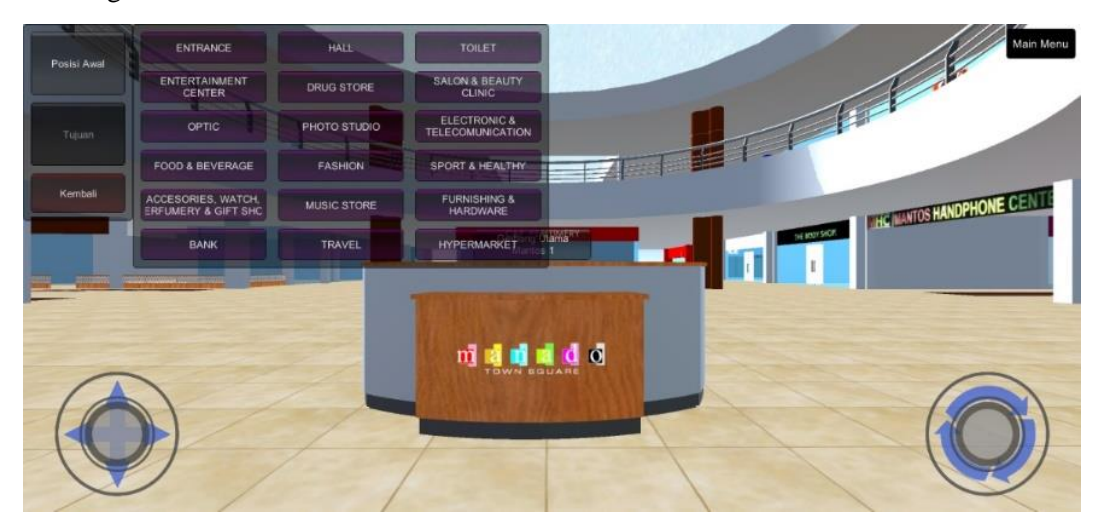

Gambar 11. Implementasi Menu Tujuan

Gambar 11 merupakan implementasi menu Tujuan untuk pengunjung dapat memilih nama ruangan yang akan dijadikan sebagai tujuan.

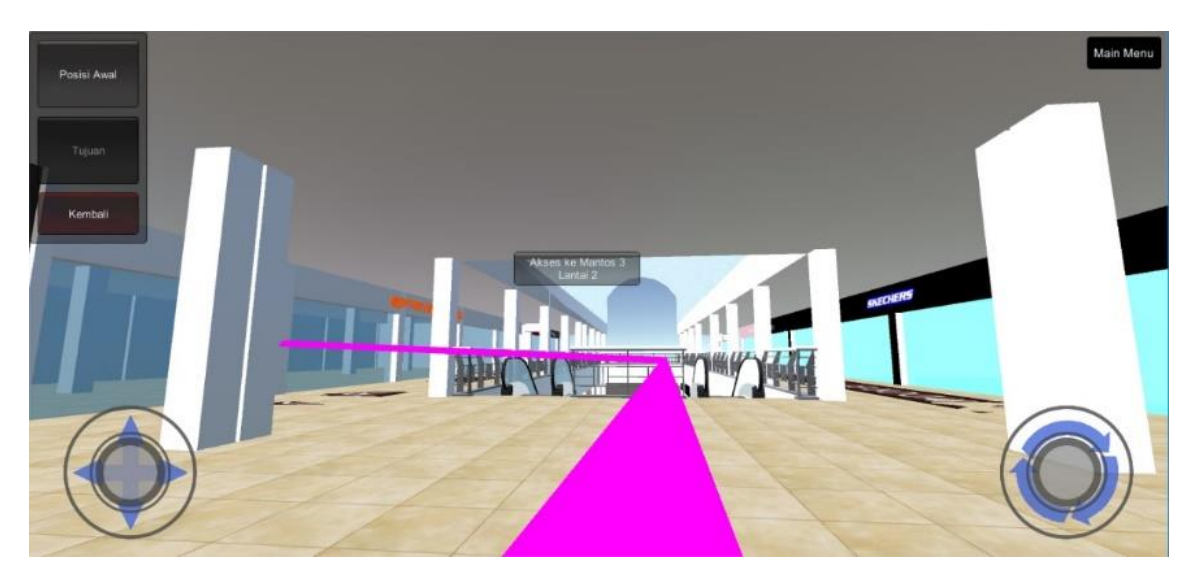

Gambar 12 Implementasi *Path*

Gambar 12 merupakan implementasi *Path* sebagai penanda jalan yang harus ditempuh yang digambar oleh aplikasi dari posisi awal yang telah dipilih *User* menuju ke tujuan yang telah dipilih *User*.

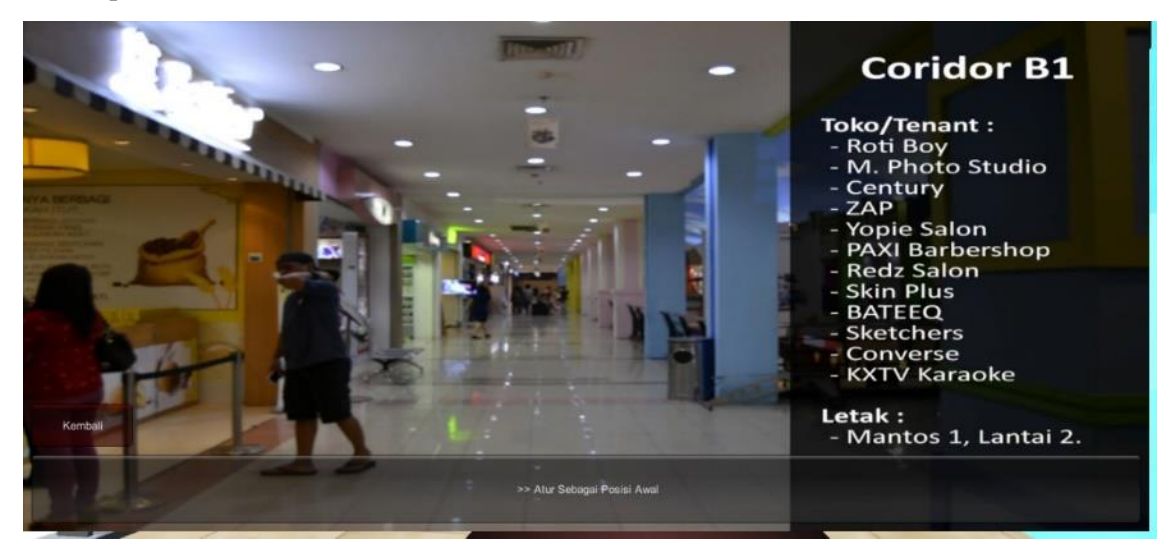

Gambar 13. Implementasi Menu *Info*

Gambar 13 merupakan implementasi menu info untuk melihat informasi gedung yang ada pada Mantos. Tabel 1 adalah hasil pengujian yang dilakukan oleh peneliti.

| Input                    | Output                          | Hasil    |
|--------------------------|---------------------------------|----------|
| Memilih Menu 3D Map      | Masuk pada tampilan menu 3D Map | Berhasil |
| Memilih Menu Help        | Masuk pada tampilan menu Help   | Berhasil |
| Memilih Menu About       | Masuk pada tampilan menu About  | Berhasil |
| Memilih Menu Exit        | Menutup aplikasi                | Berhasil |
| Memilih Menu Navigasi    | Masuk pada tampilan menu 3D Map | Berhasil |
| Memilih Menu Reset Start | Masuk pada tampilan menu Help   | Berhasil |
| Point                    |                                 |          |
| Memilih Menu Main Menu   | Masuk pada tampilan menu About  | Berhasil |

Tabel 1 Hasil Pengujian Tahap

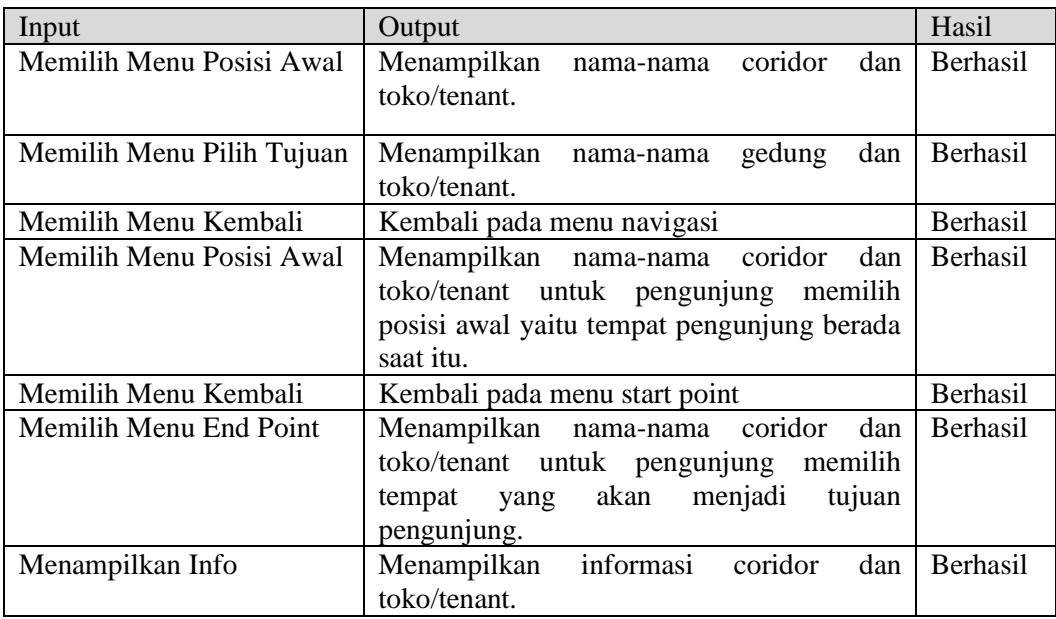

# 4. KESIMPULAN

Kesimpulan dari pembuatan aplikasi yaitu peneliti membuat aplikasi sesuai dengan tujuan dan cakupan dari penelitian.

- 1. Dengan menggunakan aplikasi unity 3D, dapat dihasilkan sebuah aplikasi denah 3D dan navigasi pada Mantos berbasis Android.
- 2. Pembuatan denah 3D dan toko-toko yang ada di gedung Mantos menggunakan aplikasi *3D modelling* Google Sketchup.
- 3. Melalui aplikasi ini, *user* dapat memilih tempat dimana *user* sedang berada pada saat itu.
- 4. Melalui aplikasi ini, *user* dapat memilih coridor atau toko/tenant yang akan dituju oleh *user*.
- 5. Aplikasi ini dapat memberikan informasi setiap coridor dan toko/tenant yang ada di dalam gedung Mantos.
- 6. Aplikasi ini bersifat *portable* karena dapat diakses langsung dari *mobile device* yang menggunakan sistem operasi Android*.*

# 5. SARAN

Aplikasi ini dapat dikembangkan lebih lanjut dengan menambahkan fitur-fitur berikut :

- 1. Memperbesar ruang lingkup dari aplikasi sehingga bisa mencakup keseluruhan dari gedung Mantos, yaitu Mantos 1, Mantos 2, dan juga Mantos 3
- 2. Menambahkan *database* agar informasi yang dapat ditampung oleh aplikasi ini lebih banyak, sehingga bisa menambahkan data barang yang dijual di Mantos.
- 3. Detail visual pada aplikasi dapat ditambahkan seperti menambahkan beberapa perabotan toko/tenant dan barang yang dijual yang merepresentasikan toko/tenant tertentu.
- 4. Aplikasi ini dapat dibuat menjadi *multi-platform* sehingga dapat berjalan pada sistem operasi Windows dan iOs*.*
- 5. Menambahkan *current position* agar *user* dapat melakukan navigasi langsung dari tempat *user* berada ke tempat tujuan tanpa menentukan *start point.*
- 6. Mengubah *path* menjadi *dynamic* agar mempermudah *user* melakukan proses navigasi.

#### DAFTAR PUSTAKA

- [1] H. Miftahurrosyad. (2015). *Pengaruh Perkembangan Teknologi Informasi Terhadap Prilaku Masyarakat* [Online]. Available: https://www.academia.edu/11192647 /makalah\_pengaruh\_perkembbangan\_teknologi\_informasi\_terhadap\_prilaku\_masyarak at.
- [2] B. Elgin. (2005). *Google Buys Android for Its Mobile Arsenal* [Online]. Available: http://www.webcitation.org/5wk7sIvVb.
- [3] R. Sahulata., A. Wahyudi, dan B. Wuwungan, Aplikasi Virtual Reality Pengenalan Kerangka Tubuh Manusia Berbasis Android, *Cogito Smart Journal*, vol 2, no 2, hal 204 215. Desember 2016.
- [4] G. Auwardi, R. Lumantouw, "Virtual Eksplorasi Museum," Skripsi*,* Program Sarjana Ilmu Komputer, Universitas Klabat, Airmadidi, 2017.
- [5] R.S. Pressman, Software Engineering a Practitioner's Approach, 7<sup>th</sup> ed, New York: Mc-Graw-Hill, 2010.